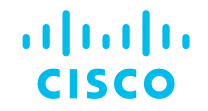

# Easy Fabric Management of VXLAN EVPN Networks with DCNM 11

Karishma Gupta, Technical Marketing Engineer Intent Based Networking Group

BRKDCN-2609

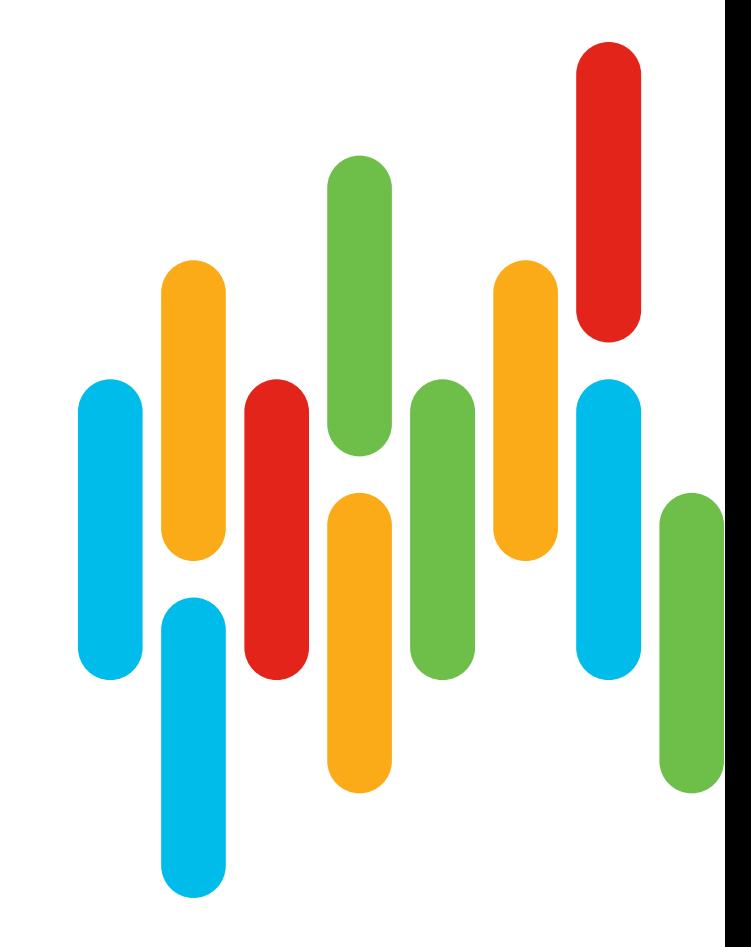

CISCO/

#### Agenda

**CISCO** 

- Introduction to DCNM 11
- Greenfield VXLAN Deployment
- Brownfield Revamp your VXLAN fabric
- DCNM Day-2 operations
- DCNM Demos
- Install and Licensing
- Conclusion

### Data Center Network Manager (DCNM)

n

#### Single Management Solution for

- VXLAN-EVPN Programmable Fabric
- Classic LAN Deployments
- IP Media Network Controller (PMN)
- SAN (MDS & Nexus)

#### Helps in Day 2 Operations

• Real-Time Topology

 $\Omega$ 

- Integrated Compute Visibility
- Performance Monitoring
- Fault Management
- Configuration Compliance
- Image Management, Upgrades and RMA
- Network Insights Suite

#### Addresses End-to-End Network Provisioning

- GUI/API-based provisioning
- Multi-Fabric & Multi-Site
- Network Configuration Backup & Restore

#### Network Architecture Deployment Models

#### DCNM modes

Fabric / Overlay Models **Traditional Models** 

VXLAN + BGP-EVPN

- L2 over L3 overlay
- BGP-EVPN control plane
- VXLAN data plane

LAN Fabric Mode – Easy Fabric Template (Nexus 3k/9k)

Traditional L2 / L3

- L3 @ aggregation and L2 @ access
- L3 @ access
- 3-tier or spine-leaf model

LAN Fabric mode - External Fabric Template LAN Classic Mode (Nexus 2k-9k)

### Introducing LAN Fabric in DCNM 11

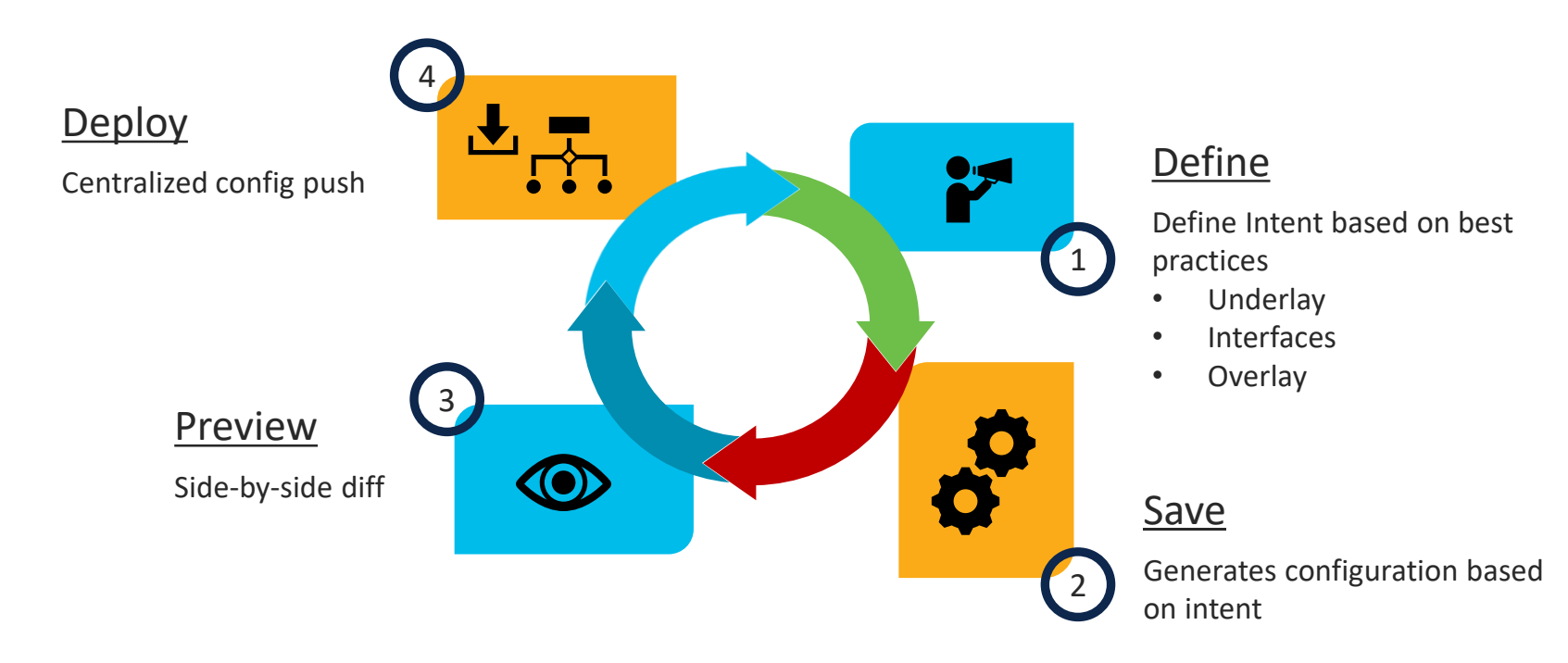

Viola! Your fabric is ready in a few minutes

**CISCO** 

### Classic LAN and External Fabric - Nexus 2k-9k

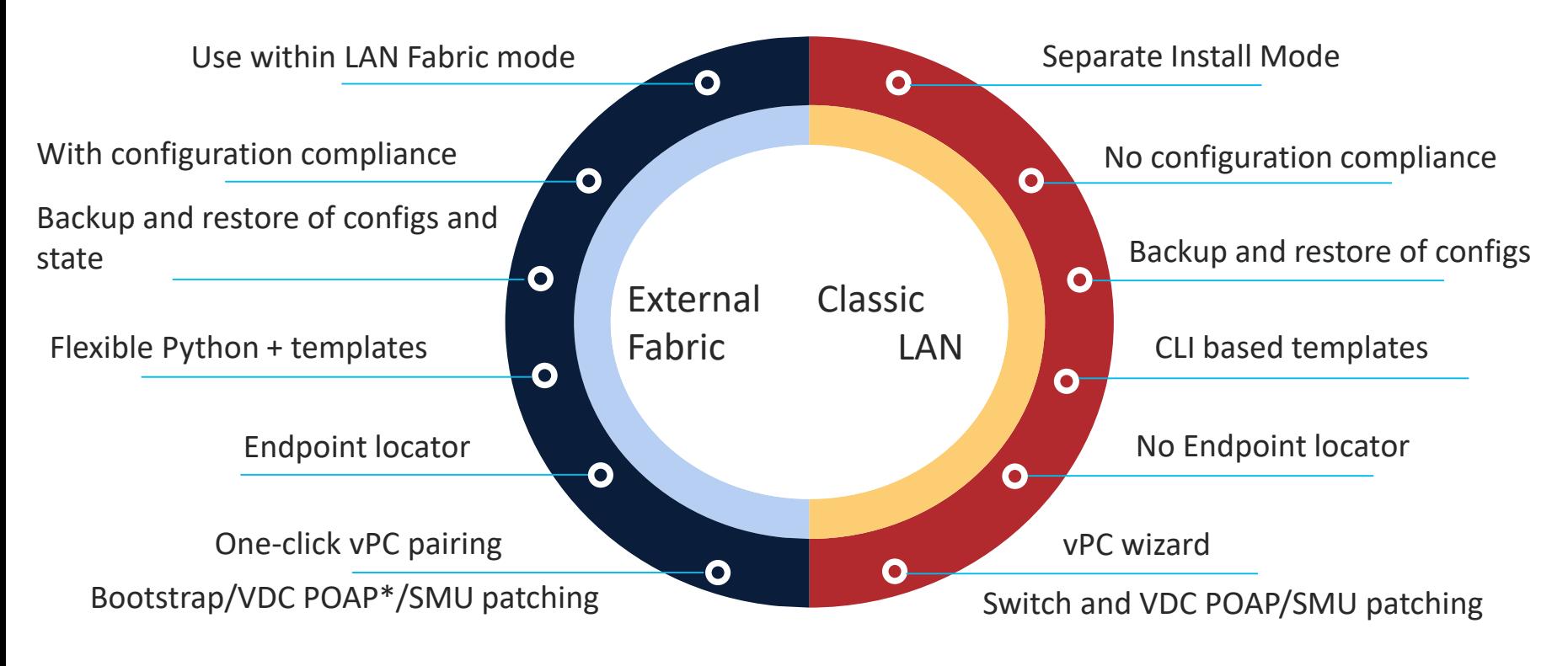

**CISCO** 

#### External Fabrics – The Better LAN Classic

- External Fabrics can be Managed or Monitored
- Support for Nexus 2k 9k for VXLAN/Traditional Fabrics
- Non-Nexus Device Support -

o IOS-XE family devices: CSR1000v

o IOS-XR family devices: ASR9000, NCS5500

o 3rd Party Switches

DCNM 11.3(1) is now on cisco.com!

 $\csc$   $\omega$ 

#### Agenda

**CISCO** 

- Introduction to DCNM 11
- Greenfield VXLAN Deployment
- Brownfield Revamp your VXLAN fabric
- DCNM Day-2 operations
- DCNM Demos
- Install and Licensing
- Conclusion

### Greenfield VXLAN Deployment

#### Not on VXLAN today?

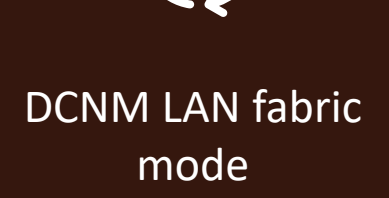

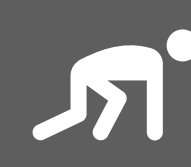

Build VXLAN fabric in few minutes

Templates already embed best practices

IP addresses, overlay pool, routing profiles, replication attributes – all taken care by DCNM

**CISCO** 

### Day in the Life of DCNM

#### Underlay Using Fabric Builder

**CISCO** 

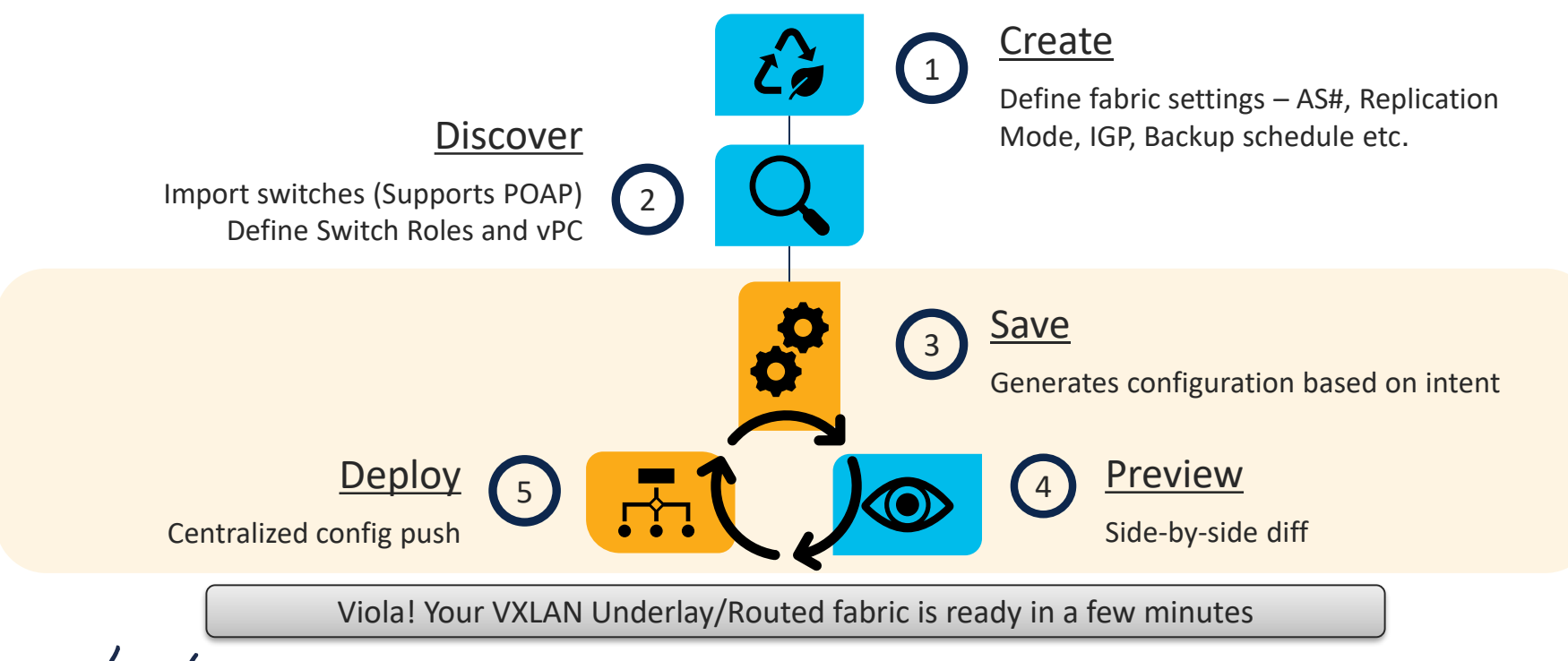

### Step 1 – Create

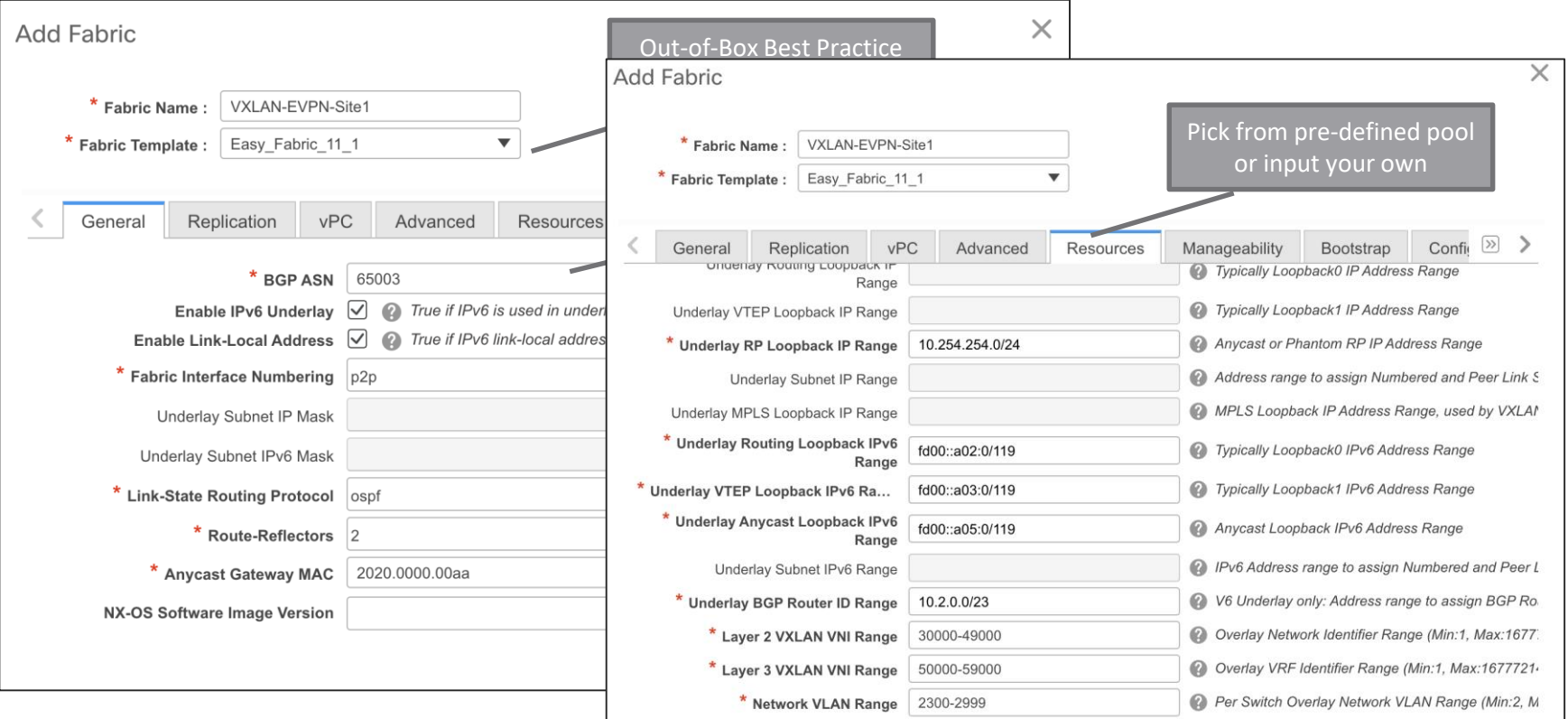

 $\frac{1}{\sqrt{2}}$ 

BRKDCN-2609

#### Step 2 - Discover

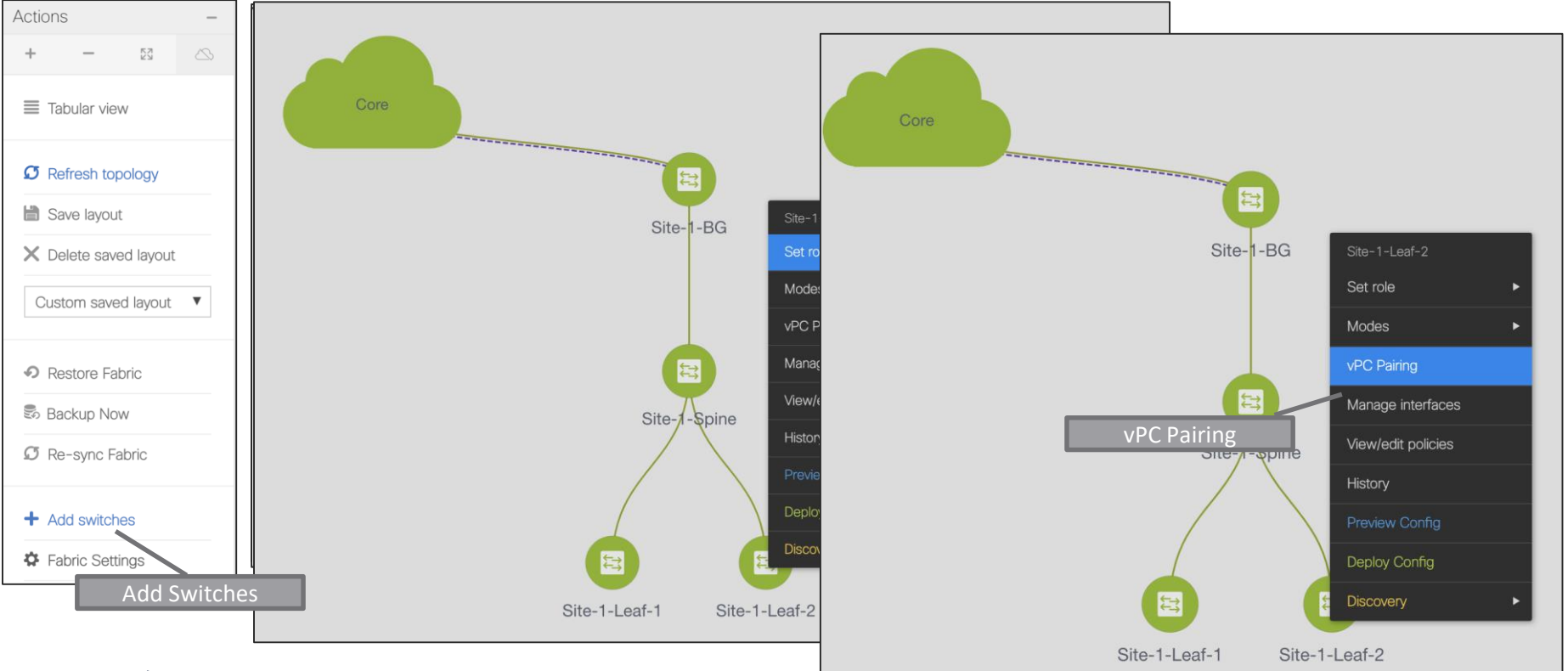

 $\csc$   $\omega$ 

#### Step 3 - Save

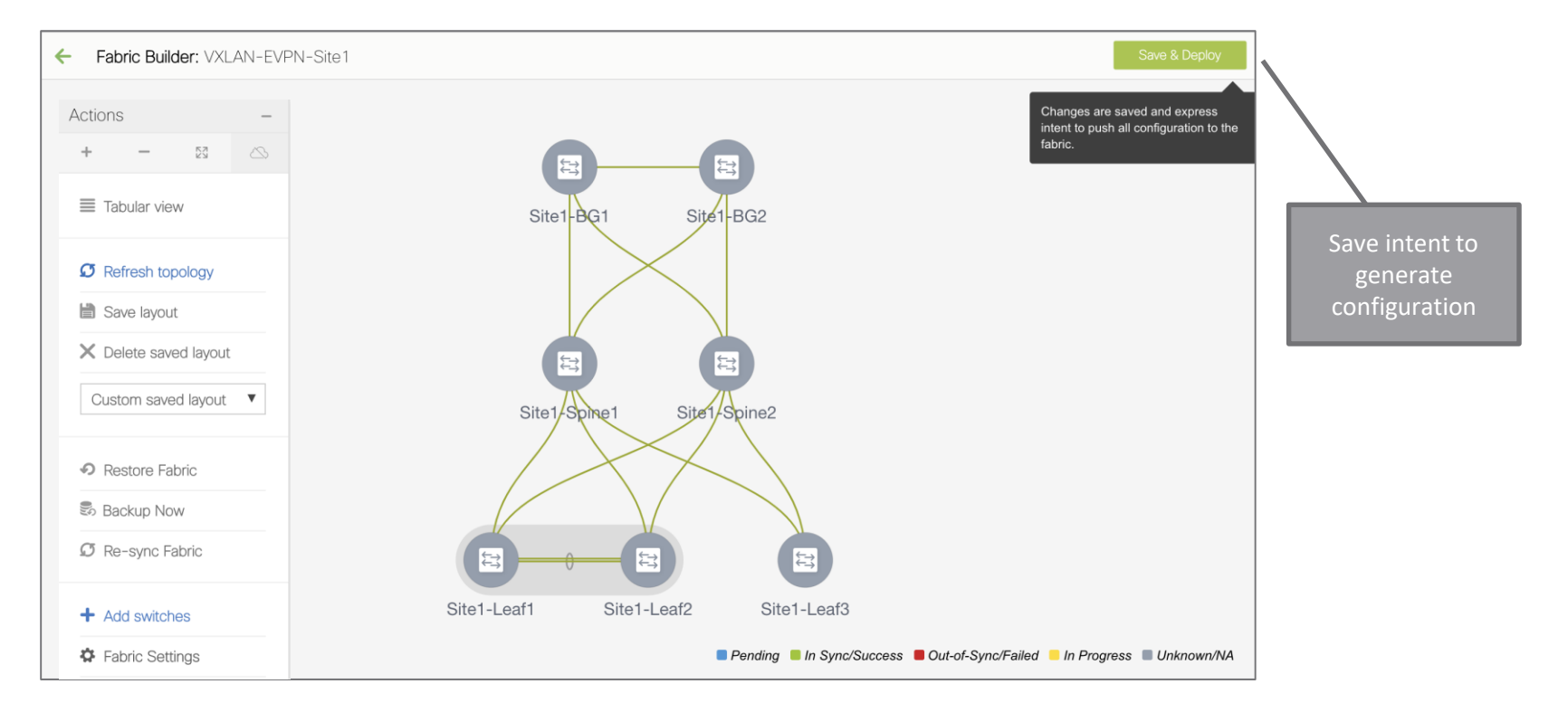

 $\csc$   $\omega$ 

### Step 4 - Preview

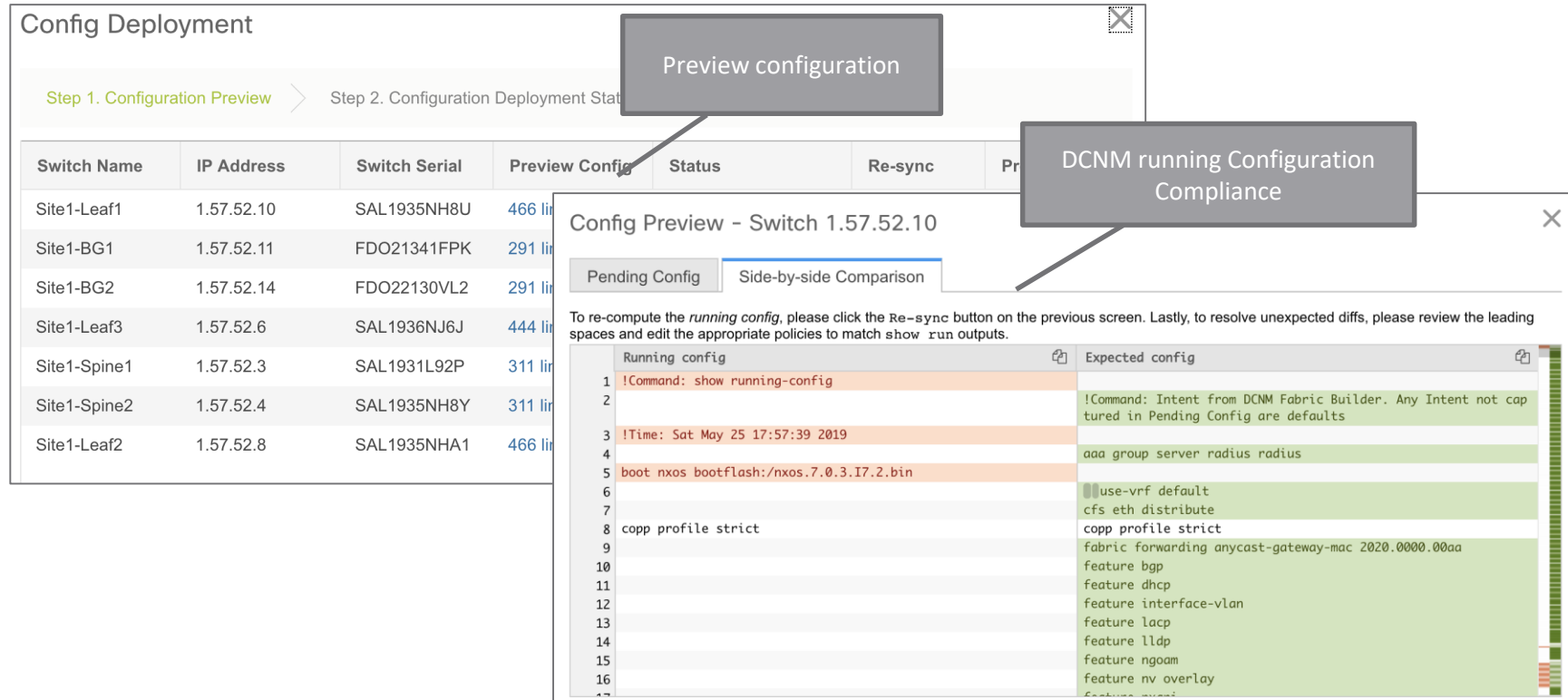

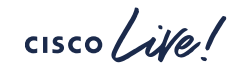

### Step 5 - Deploy

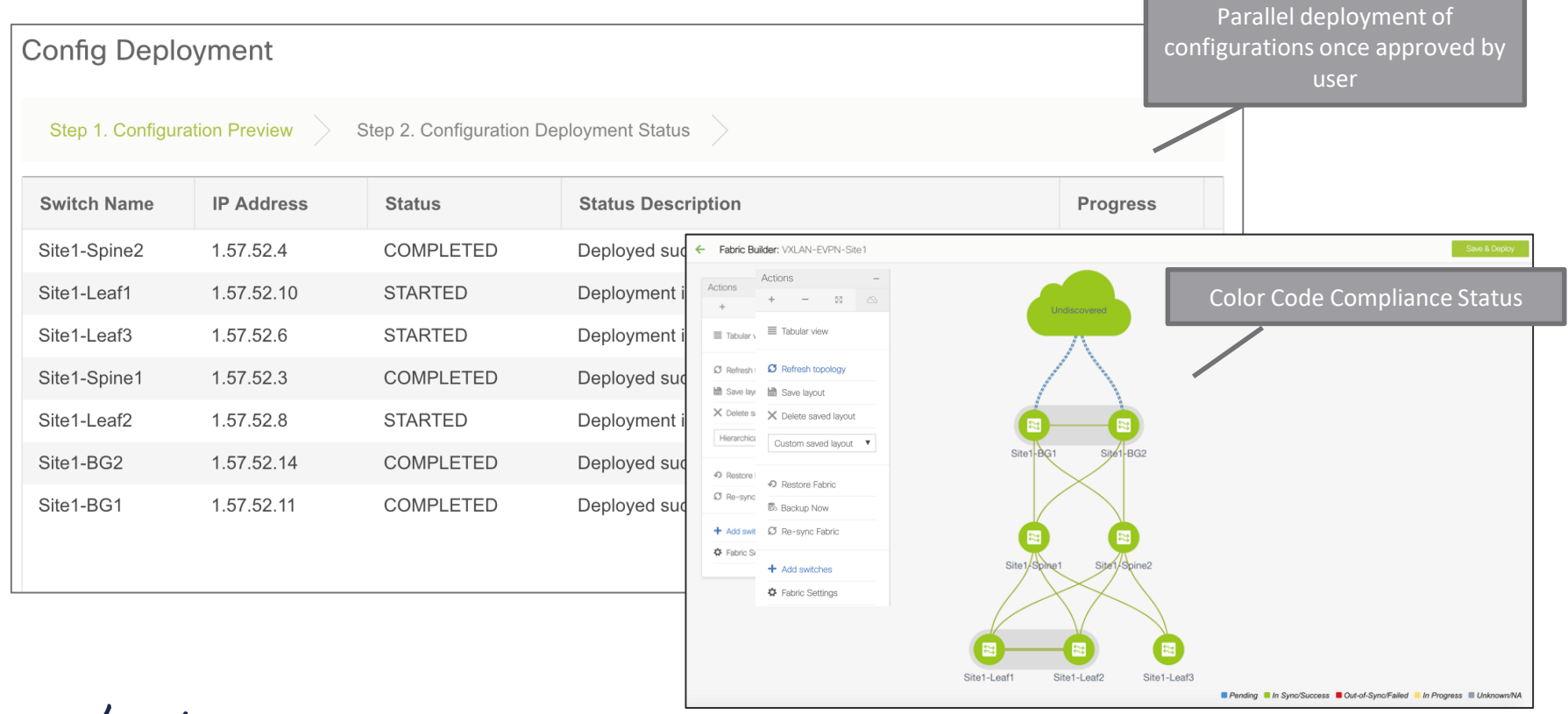

 $\frac{1}{2}$  cisco  $\frac{1}{2}$ 

BRKDCN-2609

### Day in the Life of DCNM

#### Interface Management

![](_page_16_Picture_64.jpeg)

cisco Live!

### Day in the Life of DCNM

#### Overlay Management

- Top-Down deployment via GUI or REST APIs
- Network/VRF Creation with custom Overlay Policies
- Deployment to switches and/or interfaces
- Per Network/Per Switch deployment history
- Overlay Resource Manager Tracking for VNIs, VLANs etc.
- Centralized tracking of all deployment including Overlays in Fabric Builder

![](_page_17_Figure_8.jpeg)

### VXLAN-EVPN External Connectivity Deployment

#### VRF Lite and Multi-Site

- Provisions external connectivity from Borders to WAN
	- VRF Lite using sub-interfaces
	- Devices in External fabrics can be any Nexus, Neighbor, or Meta
- Provisions Layer-2 and Layer-3 DCI Connectivity with EVPN Multi-Site via Border Gateways
	- Workflow for Multi-Site Underlay and Overlay external connection peering using a Multi-Site Domain (MSD)
	- MSD is a fabric of fabrics
		- One-time definition for Networks and VRFs
		- TRM support added

### DCNM L4-7 Services Integration

#### What is it?

- Network orchestration of L4-7 service appliances attached to a VXLAN EVPN Fabric
- Service Appliance Attachment
- Service Policy Definition
- Topology Visualization
- Monitoring the Service Appliance Health
	- How much traffic is traversing Service Nodes
- No configuration will be done on the service appliances themselves

#### Supported Use-Cases

![](_page_20_Picture_1.jpeg)

![](_page_20_Picture_2.jpeg)

Virtual & Physical Form Factor Static and Dynamic Peering vPC/Non-vPC Attachments

Intra-tenant/Inter-tenant

- PBR Use-cases
- Tenant-Edge Firewall

One-armed/Two-armed

• PBR Use-case (No SNAT)

![](_page_20_Picture_9.jpeg)

#### DCNM - Tying On-Prem To Public Cloud

Public Cloud On-Prem Microsoft<br>**Azure** IP Network VXLAN EVPN **amazon**<br>webservices™ 間 圃 圃 晶 黽 詛 **VM VM VM**

**CISCO** 

#### Agenda

**CISCO** 

- Introduction to DCNM 11
- Greenfield VXLAN Deployment
- Brownfield Revamp your VXLAN fabric
- DCNM Day-2 operations
- DCNM Demos
- Install and Licensing
- Conclusion

### Brownfield VXLAN Deployment

#### Already using VXLAN? Want to use DCNM for managing your existing fabrics?

![](_page_23_Figure_2.jpeg)

### Day in the Life of DCNM

#### Underlay Using Fabric Builder

![](_page_24_Figure_2.jpeg)

### Import Switches – Preserve Config

![](_page_25_Picture_47.jpeg)

### Migration Mode

#### Population and Calculation of Configurations

![](_page_26_Figure_2.jpeg)

 $\csc \frac{1}{2}$ 

### Verification of Overlays

![](_page_27_Figure_1.jpeg)

 $\csc \angle$ 

#### Agenda

**CISCO** 

- Introduction to DCNM 11
- Greenfield VXLAN Deployment
- Brownfield Revamp your VXLAN fabric
- DCNM Day-2 operations
- DCNM Demos
- Install and Licensing
- Conclusion

### We Got Your Day 2 Needs Covered!

- Real-Time Network View
- Common Operations
	- Update Credentials, Policies, etc.
- Configuration Compliance
- Resync Fabric
- Backup and Restore
- Endpoint Locator
- Virtual Machine Manager (VMM) / Kubernetes Cluster Visualization
- VXLAN OAM
- Software Upgrades/RMA
- Network Insights

![](_page_29_Picture_12.jpeg)

### Real Time Topology View

Multilayer Topology Views

![](_page_30_Figure_2.jpeg)

$$
\csc\theta\text{ }Live!
$$

### Device Options

Fabric Builder Day 2 Topology Views

![](_page_31_Figure_2.jpeg)

### View Operational Status

![](_page_32_Picture_26.jpeg)

 $\csc$   $\omega$ 

#### Template Library – Customize or Create New

![](_page_33_Picture_52.jpeg)

### Configuration Compliance

![](_page_34_Figure_1.jpeg)

$$
\csc\theta\text{ }div\text{ }e\text{ }?
$$

BRKDCN-2609

### Network Backup and Restore

![](_page_35_Picture_43.jpeg)

 $\csc$   $\omega$ 

#### DCNM Keeps Track – Resource Manager

![](_page_36_Figure_1.jpeg)

 $\frac{1}{2}$  cisco  $\frac{1}{2}$ 

### Endpoint Locator (EPL)

![](_page_37_Figure_1.jpeg)

CISCO/

### Endpoint Locator (EPL)

- How many hosts on vlan 10 on eth1/1 on Leaf10 at 11/01/2020 between 2am - 3am?
- How many networks and VRFs are active on leafs 1-10?
- Network activity heat-map

![](_page_38_Figure_4.jpeg)

Endpoint Locator (EPL)

![](_page_38_Picture_6.jpeg)

### Endpoint Locator (EPL)

![](_page_39_Figure_1.jpeg)

 $\frac{1}{2}$ 

Networks

Networks

### Virtual Machine Manager – Compute Visibility

![](_page_40_Figure_1.jpeg)

### Kubernetes Cluster Visualization in Topology

![](_page_41_Figure_1.jpeg)

#### VXLAN OAM

![](_page_42_Figure_1.jpeg)

#### $\frac{1}{2}$  cisco  $\frac{1}{2}$

#### VXLAN OAM

![](_page_43_Picture_20.jpeg)

 $cscolive!$ 

## Install RPM/SMU

![](_page_44_Figure_1.jpeg)

 $csco / *i*$ 

### Switch Maintenance Mode

![](_page_45_Figure_1.jpeg)

- Put the device in maintenance mode
- Physically replace the device in the network

![](_page_45_Picture_4.jpeg)

 $\csc \frac{1}{2}$ 

### Provision RMA

![](_page_46_Figure_1.jpeg)

![](_page_46_Picture_2.jpeg)

![](_page_46_Picture_3.jpeg)

option and select the replacement device

1) Choose the Provision RMA  $\left(2\right)$  DCNM will provision the  $\left(3\right)$ DCNM will provision the device using POAP with the expected configuration for the node.

![](_page_46_Picture_6.jpeg)

Once the new device is online move the device back into Normal Mode.

CISCO/

#### DCNM Integration with ServiceNow

- Inventory imported on DCNM Instance Import
- Alarms collected periodically
- Auto creation of Incidents supported for each critical Alarm

![](_page_47_Figure_4.jpeg)

$$
\csc\theta\bigl(\mathit{if} \theta\bigr)
$$

### DCNM Application Hosting Framework

- Extensible Framework
- Applications can run on the framework instead of core S/W
	- "Future Proof" new apps on existing framework
	- Separation between apps
	- Extensible
- Examples: Telemetry, Analytics Apps, Reporting, Automation
- Uses Worker-Nodes for expansion

#### Make All the Apps into Containers

![](_page_48_Picture_9.jpeg)

#### Expand Compute Nodes as Necessary

![](_page_48_Figure_11.jpeg)

 $CISCO / dV$ 

### Network Insights Applications

![](_page_49_Figure_1.jpeg)

**CISCO** 

#### How Can NIR Help with Day 2 Operations?

![](_page_50_Picture_1.jpeg)

 $\csc \sqrt{}$ 

![](_page_50_Figure_3.jpeg)

### How Can NIA Help with Day 2 Operations?

![](_page_51_Picture_1.jpeg)

![](_page_51_Figure_2.jpeg)

**CISCO** 

**Network**

**Advisor**

**Insig** 

### Want to Automate or Deploy at Bulk?

#### REST Away!

![](_page_52_Picture_55.jpeg)

#### DCNM GUI uses REST APIs

#### 1:1 parity with UI

Automate

Deploy at Bulk

Interface with 3rd party tools

#### https://<dcnm-server-IP>/api-docs

**CISCO** 

BRKDCN-2609

#### API Inspector

![](_page_53_Figure_1.jpeg)

#### $\frac{1}{2}$  cisco  $\frac{1}{2}$

BRKDCN-2609

#### DCNM Monitor Mode

- External Fabrics can be in Monitor mode
	- DCNM still generates configs to be pushed to the switches
		- Available via APIs
- Day 2 Operations
	- Network Insights (NIR/NIA)
	- Monitoring Environmental data
	- Events, Alarms
	- Real time Topology View, VMM, K8s viewer
	- EPL

![](_page_54_Picture_71.jpeg)

![](_page_54_Picture_11.jpeg)

#### Agenda

**CISCO** 

- Introduction to DCNM 11
- Greenfield VXLAN Deployment
- Brownfield Revamp your VXLAN fabric
- DCNM Day-2 operations
- DCNM Demos
- Install and Licensing
- Conclusion

![](_page_56_Picture_0.jpeg)

![](_page_56_Picture_1.jpeg)

#### You make networking **possible**

![](_page_56_Picture_3.jpeg)

#### Agenda

**CISCO** 

- Introduction to DCNM 11
- Greenfield VXLAN Deployment
- Brownfield Revamp your VXLAN fabric
- DCNM Day-2 operations
- DCNM Demos
- Install and Licensing
- Conclusion

#### DCNM11 Installation

#### New Installation Mechanism

#### Full support for DCNM HA nodes

![](_page_58_Figure_3.jpeg)

CISCO/

#### DCNM11 Installation

#### DCNM11 Web Installer (common to OVA and ISO)

![](_page_59_Picture_59.jpeg)

Fresh Installation if it's the first time DCNM is installed (e.g. new user installation)

#### Select mode when installing:

- Easy Fabric/LAN fabric
- Classic LAN
- IP Fabric for Media
- Compute

### DCNM 11.3(1) Verified Scale

![](_page_60_Picture_1.jpeg)

#### LAN Fabric Installation Mode

![](_page_60_Picture_72.jpeg)

 $\csc \angle$ 

### DCNM 11.3 LAN Deployment

#### Without Network Insights

![](_page_61_Picture_113.jpeg)

![](_page_61_Picture_114.jpeg)

 $\frac{1}{2}$  cisco  $\frac{1}{2}$ 

#CiscoLiveAPJC © 2020 Cisco and/or its affiliates. All rights reserved. Cisco Public 62

DCNM HA SUPPORTED AND RECOMMENDED

### DCNM/NX

![](_page_62_Picture_1.jpeg)

#### OS Compute Requirements for Network Insights

![](_page_62_Picture_126.jpeg)

Hardware Recommendations for Deployments from 81 to 250 Switches and 10000 Flows

![](_page_62_Picture_127.jpeg)

DCNM HA SUPPORTED AND RECOMMENDED

\* Network card: Quad-port 10/25G

 $\frac{1}{2}$ 

### Cisco Application Services Engine

CISCO<sub>1</sub>

Modern Scale-out Application Services stack to host Day-2 Operations applications

![](_page_63_Figure_2.jpeg)

#CiscoLiveAPJC © 2020 Cisco and/or its affiliates. All rights reserved. Cisco Public 64 BRKDCN-2609

### Licensing

#### (Trial now for 60 days, Honor Based)

![](_page_64_Picture_77.jpeg)

 $\csc \angle$ 

#### Agenda

**CISCO** 

- Introduction to DCNM 11
- Greenfield VXLAN Deployment
- Brownfield Revamp your VXLAN fabric
- DCNM Day-2 operations
- DCNM Demos
- Install and Licensing
- Conclusion

![](_page_66_Figure_0.jpeg)

 $\frac{1}{2}$  cisco  $\frac{1}{2}$ 

### Reference Sessions

#### Part 2 of this session

Easy deployment and management of NXOS Fabrics ( VXLAN ) with DCNM - BRKDCN-2939

Tuesday, Jan 28th, 5:00 PM – 06:30 PM

Related sessions

- Day-2 Telemetry better Network Insights for ACI/NX-OS BRKDCN-2712
- Overlay Management and Visibility with VXLAN BRKDCN-2125
- Building DataCenter Networks with VXLAN BGP EVPN BRKDCN-3378
- Introduction to VXLAN: The future path of your datacenter BRKDCN-164

![](_page_68_Picture_0.jpeg)

# Thank you

![](_page_68_Picture_2.jpeg)

 $\frac{1}{\sqrt{2}}$ 

allalla